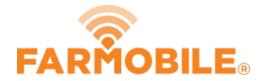

# **Edit Inputs**

Edit an existing Input to update the variety name, crop type, or year.

Written By: Support

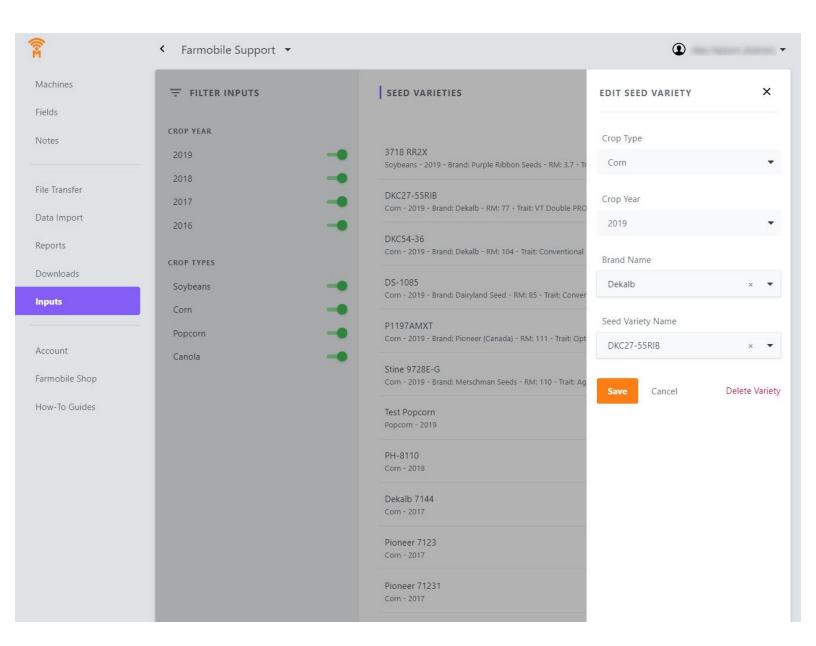

#### **INTRODUCTION**

- User has the ability to edit an existing input to correct a previously entered value.
- If the Input record is supported by CDMS you can only edit the Brand Name and Seed Variety Name.
- If an input has been associated with a Certified EFR, you cannot edit the seed variety.

## Step 1 — Select Inputs from the Farmobile DataEngine<sup>™</sup> Menu

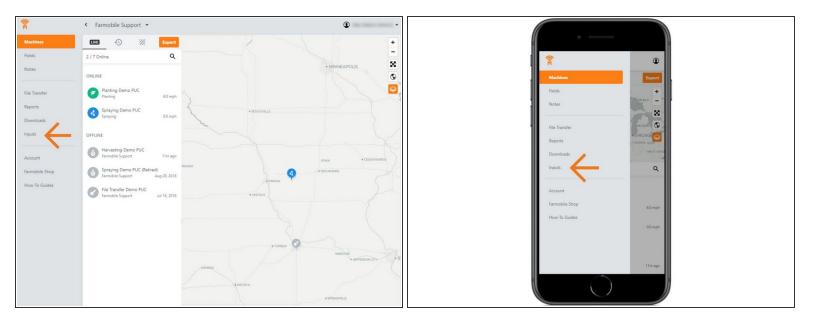

 Selecting Inputs from the Farmobile DataEngine menu will open the Inputs page with all of your inputs listed to review.

### Step 2 — Select an Input from the list

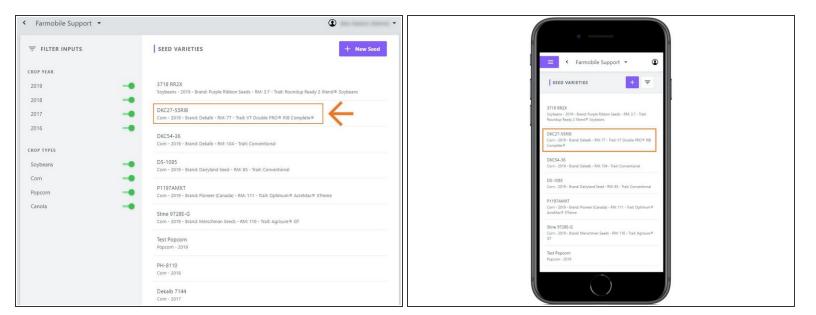

Select an Input record to open the Edit Seed Variety window.

### Step 3 — Edit Input

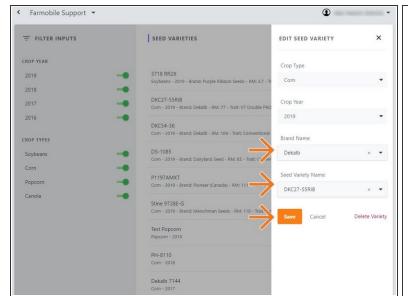

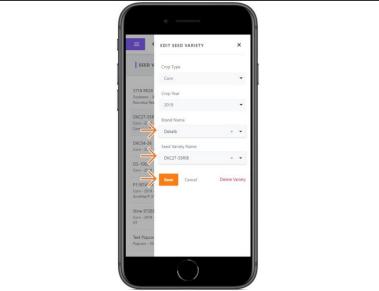

- Within the Edit Seed Variety window you can edit the following:
  - Brand Name
  - Seed Variety Name
- NOTE: You cannot edit an input if it has been associated to a Certified EFR.
- Select 'Save' to save the edits made.

## Step 4 — Contact Support

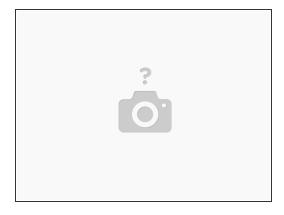

- Support will re-run data for the most accurate data collection.
- Support: 844.337.2255